**REAL SOCIEDAD ESPAÑOLA DE FÍSICA** Facultad de Ciencias Físicas – UCM 28040 MADRID Tel.: 913 944 359 / Fax: 913 944 162 e-mail: secret.y.admon@rsef.es Web:<https://rsef.es/>

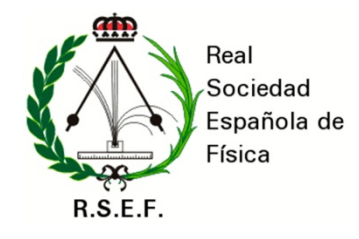

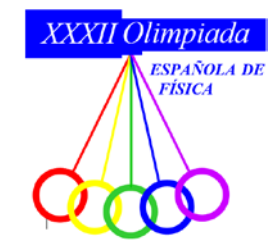

## **TERCERA CIRCULAR**

Queridos responsables de las Fases Locales de la Olimpiada Española de Física:

Necesitamos que **nos comuniquéis a la mayor brevedad los datos de los clasificados de vuestras Fases Locales**. Para ello, como todos los años, debéis utilizar la plataforma: **www.rsef.es/oef\_inscripciones**, cuya clave de acceso se os envió de forma individualizada.

Además, indicad a estos estudiantes clasificados que **deben hacer (cada uno de forma personalizada) el registro en la Sede Electrónica del Ministerio de forma inmediata**. La plataforma ya está abierta y **el Ministerio la cerrará de forma improrrogable el 8 de abril**. **Los estudiantes no inscritos** en plazo **no podrán concursar** en la Fase Nacional. **Que no esperen al último día**, pues no daría tiempo a resolver posibles incidencias. En la última página de esta circular y también como documento anexo separado, **incluimos un resumen de las instrucciones a seguir por los estudiantes para dicho registro**.

La **Fase Nacional** se celebrará de **forma telemática el viernes 23 abril**. El formato será similar al del año pasado. Se crearán "aulas virtuales" y los estudiantes harán la prueba de forma desde casa conectados por videocanferencia. La prueba tendrá una duración de tres horas y consistiría en la resolución de tres problemas, uno de los cuales planteará un supuesto experimental. En la cuarta circular daremos toda la información detallada sobre el desarrollo de las pruebas.

Quedamos a vuestra disposición. Recibid un cordial saludo.

> En Murcia, a 17 de marzo de 2021 **Antonio Guirao Piñera** Presidente de la Comisión de Olimpiadas de Física de la RSEF

## **ANEXO**

## **Resumen de pasos a seguir para el registro en la Sede Electrónica del Ministerio**

**1.** Entrar en

<https://sede.educacion.gob.es/sede>

- **2.** En *Búsqueda* se introducen las palabras "olimpiada física" y se pulsa el botón *Buscar*.
- **3.** Aparece la convocatoria

*Olimpiadas Nacionales (Olimpiadas Nacionales de Física. Convocatoria 2020)*

Se pulsa el botón *Acceso* que hay justo debajo.

## **4.** Se **accede** de dos formas:

a) Con certificado electrónico o DNIe válido, o mediante el sistema Cl@ve. (La ventaja de esta opción es que permitirá al final firmar electrónicamente la solicitud).

b) Como usuario de la Sede Electrónica, tras haberse registrado previamente en esta sede como nuevo usuario. (Esta es la opción a elegir si no se dispone de certificado o DNI electrónico ni de usuario Cl@ve; el inconveniente es que habrá que presentar la solicitud en papel en un registro de la administración, o en Correos, y después adjuntarlo escaneado en la Sede Electrónica).

**5.** Tras acceder, se pulsa el botón *Nueva Solicitud*.

**6.** Se rellenan todos los campos de la solicitud.

**7.** Se da a **Confirmar** la solicitud.

**8.** Tras confirmar, hay que **firmar la solicitud dentro del plazo**. Se puede hacer de dos maneras:

a) Firma telemática, si disponemos de certificado electrónico o usuario de Cl@ve.

b) Firma manual. Para ello:

b1) Se imprime el impreso de solicitud y se firma.

b2) Se presenta en Correos o en cualquiera de las dependencias contempladas en el artículo 16.4 de la Ley 39/2015 (Procedimiento Administrativo Común de las Administraciones Públicas.). La solicitud irá dirigida a la dirección que aparezca en el pie del impreso**.** 

b3) Si se presenta en una oficina de Correos, se hará en sobre abierto para que la solicitud pueda ser fechada y sellada antes de ser certificada. Irá dirigida a la dirección que aparezca en el pie del impreso**.**

b4) El justificante de la presentación de la solicitud se escaneará y se incorporará a la Sede Electrónica a través de la opción *Aportar justificante registro*.